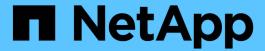

# storage bridge commands

**ONTAP 9.7 commands** 

NetApp February 11, 2024

This PDF was generated from https://docs.netapp.com/us-en/ontap-cli-97/storage-bridge-add.html on February 11, 2024. Always check docs.netapp.com for the latest.

# **Table of Contents**

| storage bridge commands            | 1    |
|------------------------------------|------|
| storage bridge add                 | 1    |
| storage bridge modify              |      |
| storage bridge refresh             |      |
| storage bridge remove              |      |
| storage bridge run-cli             | 5    |
| storage bridge show                |      |
| storage bridge config-dump collect |      |
| storage bridge config-dump delete  | . 24 |
| storage bridge config-dump show    | . 25 |
| storage bridge coredump collect    | . 27 |
| storage bridge coredump delete     | . 28 |
| storage bridge coredump show       |      |
| storage bridge firmware update     | . 30 |

# storage bridge commands

## storage bridge add

### Add a bridge for monitoring

Availability: This command is available to *cluster* administrators at the *admin* privilege level.

### **Description**

The storage bridge add command enables you to add FC-to-SAS bridges for SNMP monitoring in a MetroCluster configuration.

### **Parameters**

### -address <IP Address> - Bridge Management Port IP Address

This parameter specifies the IP address of the bridge that is being added for monitoring.

### [-managed-by {SNMP|in-band}] - Bridge Management Method

This parameter specifies whether the bridge uses the SNMP or in-band management method. FibreBridge 6500N uses SNMP only; FibreBridge7500 may use either.

### [-name <text>] - Bridge Name

This parameter identifies the bridge being added. It is required only when the managed-by parameter is set to in-band.

### [-snmp-community <text>] - SNMP Community

This parameter specifies the SNMP community set on the bridge that is being added for monitoring.

### [-veto-backend-fabric-check {true|false}] - Veto Backend Fabric Check (privilege: advanced)

If specified, the storage bridge add command will not check if the bridge is present in the MetroCluster's backend fabric. By default, it does not let you add bridges that are not present.

### **Examples**

The following command adds a bridge with IP address '10.226.197.16' for monitoring:

```
cluster1::> storage bridge add -address 10.226.197.16
cluster1::> storage bridge show
                                                               Is
Managed Monitor
              Symbolic Name Vendor Model
                                             Bridge WWN
    Bridge
                                                              Monitored
Ву
        Status
   ATTO 10.226.197.16
              Bridge Number 16
                            Atto FibreBridge 6500N
                                              2000001086603824 true
SNMP
   ATTO FibreBridge6500N 2
              Not Set Atto FibreBridge 6500N
                                              20000010866037e8 false
SNMP
    ATTO FibreBridge6500N 3
              Not Set
                           Atto FibreBridge 6500N
                                              2000001086609e0e false
SNMP
    ATTO FibreBridge6500N 4
              Not Set
                           Atto FibreBridge 6500N
                                              2000001086609c06 false
SNMP
    4 entries were displayed.
cluster1::>
```

## storage bridge modify

Modify a bridge's configuration information

Availability: This command is available to *cluster* administrators at the *admin* privilege level.

## Description

The storage bridge modify enables you to modify certain parameters for identifying and accessing the FC-to-SAS bridges added for monitoring in a MetroCluster configuration.

### **Parameters**

#### -name <text> - Bridge Name

This parameter specifies the name of the bridge.

### [-address <IP Address>] - Bridge IP Address

This parameter specifies the IP address of the bridge.

### [-snmp-community <text>] - SNMP Community Set on the Bridge

This parameter specifies the SNMP community set on the bridge.

#### [-managed-by {SNMP|in-band}] - Bridge Management Method

This parameter specifies whether the bridge uses the SNMP or in-band management method. FibreBridge 6500N uses SNMP only; FibreBridge7500 may use either.

### [-node-visible-list <text>,...] - Nodes Bridge is Visble To

List of nodes with FC visibility to the bridge.

### **Examples**

The following command modifies 'ATTO\_10.226.197.16' bridge SNMP community to 'public':

```
cluster1::> storage bridge modify -name ATTO_10.226.197.16 -address
10.226.197.16 -snmp-community public
cluster1::>
```

## storage bridge refresh

Refresh storage bridge info

**Availability:** This command is available to *cluster* administrators at the *advanced* privilege level.

### **Description**

The storage bridge refresh command triggers a refresh of the SNMP data for the MetroCluster FC switches and FC-to-SAS bridges. It does not do anything if the refresh is already going on. The FC switches and FC-to-SAS bridges must have been previously added for monitoring by using the storage switch add and storage bridge add commands respectectively.

### **Examples**

The following command triggers a refresh for the SNMP data:

```
cluster1::*> storage bridge refresh
cluster1::*>
```

### Related Links

- · storage switch add
- storage bridge add

# storage bridge remove

Remove a bridge from monitoring

**Availability:** This command is available to *cluster* administrators at the *admin* privilege level.

### **Description**

The storage bridge remove enables you to remove FC-to-SAS bridges that were previously added for SNMP monitoring.

### **Parameters**

### -name <text> - Bridge Name

This parameter specifies the name of the bridge added for monitoring.

### **Examples**

The following command removes 'ATTO\_10.226.197.16' bridge from monitoring:

|      | sterl::> storage bridge re<br>sterl::> storage bridge s |        | ame ATTO_1( | 0.226.197.16                 |           |
|------|---------------------------------------------------------|--------|-------------|------------------------------|-----------|
| 3.6  | itor                                                    |        |             |                              | Is        |
| Stat | Bridge Symbolic Name                                    | Vendor | Model       | Bridge WWN                   | Monitored |
|      |                                                         |        |             |                              |           |
|      | ATTO_FibreBridge6500N_1<br>Bridge Number                |        |             |                              |           |
| _    |                                                         | Atto   | FibreBrid   | ge 6500N<br>2000001086603824 | false     |
|      | ATTO_FibreBridge6500N_2<br>Not Set                      | Atto   | FibreBrid   | ge 6500N<br>20000010866037e8 | false     |
| -    | ATTO THE DISTRICT                                       |        |             |                              |           |
|      | ATTO_FibreBridge6500N_3 Not Set                         | Atto   | FibreBrid   | ge 6500N<br>2000001086609e0e | false     |
| -    | ATTO_FibreBridge6500N_4 Not Set                         | Atto   | FibreBrid   | ge 6500N                     |           |
|      |                                                         |        |             | 2000001086609c06             | false     |
| -    | 4 entries were displayed                                |        |             | 2000001000003000             | Taibe     |

## storage bridge run-cli

Execute an ATTO CLI command on a bridge

**Availability:** This command is available to *cluster* administrators at the *admin* privilege level.

### **Description**

The storage bridge run-cli command enables you to execute an ATTO bridge command.

### **Parameters**

### -name <text> - Bridge Name

This parameter specifies the name of the bridge that the command is to be executed on.

#### -command <text> - ATTO CLI command to execute

This parameter specifies the command to be executed on the named bridge.

### **Examples**

The following example executes a command on a bridge

```
sti8040mcc-201_siteA::> storage bridge run-cli -name
ATTO_FibreBridge7500N_1 -command "Help"
```

## storage bridge show

Display bridge information

**Availability:** This command is available to *cluster* administrators at the *admin* privilege level.

### **Description**

The storage bridge show command displays information about all the storage bridges in the MetroCluster configuration. The bridges must have been previously added for monitoring using the storage bridge add command. If no parameters are specified, the default command displays the following information about the storage bridges:

- Bridge
- Symbolic Name
- Vendor
- Model
- Bridge WWN
- Is Monitored
- Is Bridge Secure
- Managed By

Monitor Status

To display detailed profile information about a single storage bridge, use the -name parameter.

### **Parameters**

### { [-fields <fieldname>,...]

Displays the specified fields for all the storage bridges, in column style output.

#### [-connectivity]

Displays the following details about the connectivity from different entities to the storage bridge:

- Node
- Initiator
- Initiator Side Switch Port
- Target Side Switch Port
- Target Port WWN
- Target Port Number

### |[-cooling]

Displays the following details about the chassis temperature sensor(s) on the storage bridge:

- Sensor Name
- Reading in degree Celsius ©
- Fan operational status
- Minimum Safe Operating Temperature in degree Celsius ©
- Maximum Safe Operating Temperature in degree Celsius ©
- Sensor Status

### |[-error]

Displays the errors related to the storage bridge.

### |[-ports]

Displays the following details about the storage bridge FC ports:

- Port number
- · Port administrative status
- Port operational status
- · Port operating mode
- · Port negotiated speed
- · Peer world wide name

Displays the following details about the storage bridge SAS ports:

· Port number

- Port negotiated data rate
- · Port data rate capability
- Port PHY1 operational status
- Port PHY2 operational status
- Port PHY3 operational status
- Port PHY4 operational status
- · Port administrative status
- Port operational status
- · Peer world wide name

### |[-power]

Displays the status of the replaceable power supplies for the FibreBridge 7500 only:

- · Power supply name
- · Power supply status

### |[-sfp]

Displays the following details about the storage bridge FC ports Small Form-factor Pluggable (SFP):

- Port number
- SFP vendor
- · SFP serial number
- · SFP part number
- · SFP speed capability

Displays the following details about the storage bridge SAS ports Quad Small Form-factor Pluggable (QSFP):

- Port number
- QSFP vendor
- QSFP serial number
- · QSFP type
- QSFP part number

Displays the following details about the storage bridge SAS ports Mini-SAS HD:

- Port number
- Mini-SAS HD vendor
- · Mini-SAS HD serial number
- Mini-SAS HD type
- Mini-SAS HD part number

### |[-stats]

Displays the following details about the storage bridge FC ports:

- Port number
- · Port operational status
- · Port operational mode
- · Port negotiated speed
- · Port link failure count
- · Port synchronization loss count
- Port CRC error count
- · Port operational mode
- Port received word count (Rx)
- Port transmitted word count (Tx)

Displays the following details about the storage bridge SAS ports:

- Port number
- · PHY port number
- · Port negotiated speed
- · Port speed capability
- · Port invalid DWORD count
- · Port disparity error count
- Port synchronization loss count
- · Port PHY reset count
- Port link changed count
- · Port CRC error count

#### | [-instance ] }

Displays expanded information about all the storage bridges in the system. If a storage bridge is specified, then this parameter displays the same detailed information for the storage bridge you specify as does the -name parameter.

### [-name <text>] - Bridge Name

Displays information only about the storage bridges that match the name you specify.

### [-wwn <text>] - Bridge World Wide Name

Displays information only about the storage bridges that match the bridge wwn you specify.

#### [-model <text>] - Bridge Model

Displays information only about the storage bridges that match the bridge model you specify.

#### [-vendor {unknown|Atto}] - Bridge Vendor

Displays information only about the storage bridges that match the bridge vendor you specify.

### [-fw-version <text>] - Bridge Firmware Version

Displays information only about the storage bridges that match the bridge firmware version you specify.

### [-serial-number <text>] - Bridge Serial Number

Displays information only about the storage bridges that match the bridge serial number you specify.

#### [-address <IP Address>] - Bridge IP Address

Displays information only about the storage bridges that match the bridge IP address you specify.

### [-is-monitoring-enabled {true|false}] - Is Monitoring Enabled for Bridge?

Displays information only about the storage bridges that match the bridge monitoring value you specify.

#### [-status {unknown|ok|error}] - Bridge Status

Displays information only about the storage bridges that match the bridge monitoring status you specify.

# [-profile-data-last-successful-refresh-timestamp {MM/DD/YYYY HH:MM:SS [{+|-}}hh:mm]}] - Bridge Profile Data Last Successful Refresh Timestamp

Displays information only about the storage bridges that match the profile data last successful refresh timestamp you specify.

#### [-symbolic-name <text>] - Bridge Symbolic Name

Displays information only about the storage bridges that match the symbolic name you specify.

### [-snmp-community <text>] - SNMP Community Set on the Bridge

Displays information only about the storage bridges that match the bridge SNMP community you specify.

### [-managed-by {SNMP|in-band}] - Bridge Management Method

This parameter specifies whether the bridge uses the SNMP or in-band management method. FibreBridge 6500N uses SNMP only; FibreBridge7500 may use either.

### [-is-bridge-secure {true|false}] - Is Security Enabled For Bridge?

Displays information only about the storage bridges that match the bridge security value you specify.

### [-node-visible-list <text>,...] - Nodes Bridge is Visble To

This parameter displays the list of nodes which have visibility to the bridge.

#### [-error-text-list <text>,...] - Bridge Error Description List

Displays information only about the storage bridges that have the errors you specify.

#### [-temp-sensor-name <text>] - Temperature Sensor Name

Displays information only about the storage bridges that have the temperature sensor with the name you specify.

#### [-min-safe-oper-temp <integer>] - Minimum Safe Operating Temperature in Degree Celsius

Displays information only about the storage bridges that have the temperature sensor with the minimum safe operating temperature you specify.

### [-max-safe-oper-temp <integer>] - Maximum Safe Operating Temperature in Degree Celsius

Displays information only about the storage bridges that have the temperature sensor with the maximum

safe operating temperature you specify.

### [-temp-reading <integer>] - Chassis Temperature Sensor Reading in Degree Celsius

Displays information only about the storage bridges that have the temperature sensors with the reading you specify.

### [-temp-sensor-status {normal|warning|critical}] - Chassis Temperature Sensor Status

Displays information only about the storage bridges that have the temperature sensor with the status you specify.

# [-temp-data-last-successful-refresh-timestamp {MM/DD/YYYY HH:MM:SS [{+|-}hh:mm]}] - Bridge Chassis Temperature Data Last Successful Refresh Timestamp

Displays information only about the storage bridges that match the temperature sensor data last successful refresh timestamp you specify.

### [-fc-port-index-list <integer>,...] - Bridge FC Port Index List

Displays information only about the storage bridges that have the ports with the indexes you specify.

# [-fc-port-oper-state-list {unknown|online|offline}] - Bridge FC Port Operational State List

Displays information only about the storage bridges that have the ports with the operational states you specify.

### [-fc-port-admin-state-list {unknown|disabled|enabled}] - Bridge FC Port Admin State List

Displays information only about the storage bridges that have the ports with the administrative states you specify.

# [-fc-port-negotiated-data-rate-list {unknown|2|4|8|16}] - Bridge FC Port Negotiated Data Rate List

Displays information only about the storage bridges that have the ports with the negotiated data rates you specify.

# [-fc-port-negotiated-conn-mode-list {unknown|loop|n-port}] - Bridge FC Port Negotiated Connection Mode List

Displays information only about the storage bridges that have the ports with the negotiated connection modes you specify.

### [-fc-port-wwn-list <text>,...] - Bridge FC Port WWN List

Displays information only about the storage bridges that have the ports with the world wide names you specify.

# [-fc-port-data-last-successful-refresh-timestamp {MM/DD/YYYY HH:MM:SS [{+|-}}hh:mm]}] - Bridge FC Port Data Last Successful Refresh Timestamp

Displays information only about the storage bridges that match the FC ports data last successful refresh timestamp you specify.

### [-fc-port-stats-index-list <integer>,...] - Bridge FC Port Index List

Displays information only about the storage bridges that have the ports with the indexes you specify.

### [-fc-port-tx-words-list <integer>,...] - Bridge FC Port Transmitted Word Count List

Displays information only about the storage bridges that have the ports with the number of transmitted words you specify.

### [-fc-port-rx-words-list <integer>,...] - Bridge FC Port Received Word Count List

Displays information only about the storage bridges that have the ports with the number of received words you specify.

### [-fc-port-link-failures-list <integer>,...] - Bridge FC Port Link Failure Count List

Displays information only about the storage bridges that have the ports with the number of link failures you specify.

### [-fc-port-sync-losses-list <integer>,...] - Bridge FC Port Sync Loss Count List

Displays information only about the storage bridges that have the ports with the number of synchronization losses you specify.

### [-fc-port-invalid-crc-list <integer>,...] - Bridge FC Port Invalid CRC Count List

Displays information only about the storage bridges that have the ports with the number of invalid CRCs you specify.

# [-fc-port-stats-data-last-successful-refresh-timestamp {MM/DD/YYYY HH:MM:SS [{+|-}}hh:mm]}] - Bridge FC Port Stats Last Successful Refresh Timestamp

Displays information only about the storage bridges that match the fc port stats data last successful refresh timestamp you specify.

### [-sas-port-index-list <integer>,...] - Bridge SAS Port Index List

Displays information only about the storage bridges that have the SAS ports with the indexes you specify.

# $[-sas-port-oper-state-list \ \{unknown | online | offline | degraded \}] - Bridge SAS \ Port \ Operational \ State \ List$

Displays information only about the storage bridges that have the SAS ports with the operational states you specify.

# [-sas-port-phy1-oper-state-list {unknown|online|offline}] - Bridge SAS Port PHY1 Operational State List

Displays information only about the storage bridges that have the SAS ports with the PHY1 operational states you specify.

# [-sas-port-phy2-oper-state-list {unknown|online|offline}] - Bridge SAS Port PHY2 Operational State List

Displays information only about the storage bridges that have the SAS ports with the PHY2 operational states you specify.

# [-sas-port-phy3-oper-state-list {unknown|online|offline}] - Bridge SAS Port PHY3 Operational State List

Displays information only about the storage bridges that have the SAS ports with the PHY3 operational states you specify.

# [-sas-port-phy4-oper-state-list {unknown|online|offline}] - Bridge SAS Port PHY4 Operational State List

Displays information only about the storage bridges that have the SAS ports with the PHY4 operational

states you specify.

# [-sas-port-admin-state-list {unknown|disabled|enabled}] - Bridge SAS Port Administrative State List

Displays information only about the storage bridges that have the SAS ports with the administrative states you specify.

# [-sas-port-data-rate-capability-list {unknown|1.5Gbps|3Gbps|6Gbps|12Gbps}] - Bridge SAS Port Data Rate Capability List

Displays information only about the storage bridges that have the SAS ports with the data rate capabilities you specify.

# [-sas-port-negotiated-data-rate-list {unknown|1.5Gbps|3Gbps|6Gbps|12Gbps}] - Bridge SAS Port Negotiated Data Rate List

Displays information only about the storage bridges that have the SAS ports with the negotiated data rates you specify.

### [-sas-port-wwn-list <text>,...] - Bridge SAS Port WWN List

Displays information only about the storage bridges that have the SAS ports with the world wide names you specify.

# [-sas-port-data-last-successful-refresh-timestamp {MM/DD/YYYY HH:MM:SS [{+|-}}hh:mm]}] - Bridge SAS Port DB Data Last Successful Refresh Timestamp

Displays information only about the storage bridges that match the SAS ports data last successful refresh timestamp you specify.

### [-sas-port-stats-phy-index-list <integer>,...] - Bridge SAS Port PHY Index List

Displays information only about the storage bridges that have the SAS ports with the PHY indexes you specify.

### [-sas-port-link-changed-list <integer>,...] - Bridge SAS Port Link Changed Count List

Displays information only about the storage bridges that have the SAS ports with the link changed count you specify.

### [-sas-port-invalid-crc-list <integer>,...] - Bridge SAS Port Invalid CRC Count List

Displays information only about the storage bridges that have the SAS ports with the invalid CRCs you specify.

### [-sas-port-phy-reset-list <integer>,...] - Bridge SAS Port PHY Reset Count List

Displays information only about the storage bridges that have the SAS ports with the PHY reset count you specify.

### [-sas-port-sync-losses-list <integer>,...] - Bridge SAS Port Sync Loss Count List

Displays information only about the storage bridges that have the SAS ports with the synchronization losses you specify.

### [-sas-port-disparity-count-list <integer>,...] - Bridge SAS Port Disparity Count List

Displays information only about the storage bridges that have the SAS ports with the disparity count you specify.

### [-sas-port-invalid-dword-list <integer>,...] - Bridge SAS Port Invalid DWORD Count List

Displays information only about the storage bridges that have the SAS ports with the invalid DWORD count you specify.

### [-sas-port-stats-index-list <integer>,...] - Bridge SAS Port Index List

Displays information only about the storage bridges that have the SAS ports with the indexes you specify.

# [-sas-port-stats-data-rate-capability-list {unknown|1.5Gbps|3Gbps|6Gbps|12Gbps}] - Bridge SAS Port Data Rate Capability List

Displays information only about the storage bridges that have the SAS ports with the data rate capabilities you specify.

# [-sas-port-stats-negotiated-data-rate-list {unknown|1.5Gbps|3Gbps|6Gbps|12Gbps}] - Bridge SAS Port Negotiated Data Rate List

Displays information only about the storage bridges that have the SAS ports with the negotiated data rates you specify.

# [-sas-port-stats-data-last-successful-refresh-timestamp {MM/DD/YYYY HH:MM:SS [{+|-}hh:mm]}] - Bridge SAS Port Statistics Data Last Successful Refresh Timestamp

Displays information only about the storage bridges that match the SAS port stats data last successful refresh timestamp you specify.

### [-fc-sfp-port-index-list <integer>,...] - Bridge FC Port Index List

Displays information only about the storage bridges that have the FC ports with the indexes you specify.

### [-fc-port-sfp-vendor-list <text>,...] - Bridge FC Port SFP Vendor List

Displays information only about the storage bridges that have the FC ports with the SFP vendors you specify.

### [-fc-port-sfp-serial-number-list <text>,...] - Bridge FC Port SFP Serial Number List

Displays information only about the storage bridges that have the FC ports with the SFP serial numbers you specify.

#### [-fc-port-sfp-part-number-list <text>,...] - Bridge FC Port SFP Part Number List

Displays information only about the storage bridges that have the FC ports with the SFP part numbers you specify.

# [-fc-port-sfp-data-rate-capability-list {2Gb|4Gb|8Gb|16Gb|32Gb}] - Bridge FC Port SFP Data Rate Capability List

Displays information only about the storage bridges that have the FC ports with the SFP data rate capabilities you specify.

# [-fc-port-sfp-data-last-successful-refresh-timestamp {MM/DD/YYYY HH:MM:SS [{+|-}}hh:mm]}] - Bridge FC Port SFP Data Last Successful Refresh Timestamp

Displays information only about the storage bridges that match the FC ports SFP data last successful refresh timestamp you specify.

### [-sas-qsfp-port-index-list <integer>,...] - Bridge SAS Port Index List

Displays information only about the storage bridges that have the SAS ports with the indexes you specify.

### [-sas-port-qsfp-vendor-list <text>,...] - Bridge SAS Port QSFP Vendor List

Displays information only about the storage bridges that have the SAS ports with the QSFP vendors you specify.

### [-sas-port-qsfp-serial-number-list <text>,...] - Bridge SAS Port QSFP Serial Number List

Displays information only about the storage bridges that have the SAS ports with the QSFP serial numbers you specify.

# [-sas-port-qsfp-type-list {unknown|optical|active-copper|passive-copper}] - Bridge SAS Port QSFP Type List

Displays information only about the storage bridges that have the SAS ports with the QSFP types you specify.

### [-sas-port-qsfp-part-number-list <text>,...] - Bridge SAS Port QSFP Part Number List

Displays information only about the storage bridges that have the SAS ports with the QSFP part numbers you specify.

# [-sas-port-qsfp-data-last-successful-refresh-timestamp {MM/DD/YYYY HH:MM:SS [{+|-}}hh:mm]}] - Bridge SAS Port QSFP Data Last Successful Refresh Timestamp

Displays information only about the storage bridges that match the SAS ports QSFP data last successful refresh timestamp you specify.

### [-mini-sas-hd-index-list <integer>,...] - Bridge Mini-SAS HD Index List

Displays information only about the storage bridges that have SAS ports with the Mini-SAS HD indexes that you specify.

### [-mini-sas-hd-vendor-list <text>,...] - Bridge Mini-SAS HD Vendor List

Displays information only about the storage bridges that have SAS ports with the Mini-SAS HD vendors that you specify.

### [-mini-sas-hd-serial-number-list <text>,...] - Bridge Mini-SAS HD Serial Number List

Displays information only about the storage bridges that have SAS ports with the Mini-SAS HD serial numbers that you specify.

### [-mini-sas-hd-type-list <text>,...] - Bridge Mini-SAS HD Type List

Displays information only about the storage bridges that have SAS ports with the Mini-SAS HD types that you specify.

### [-mini-sas-hd-part-number-list <text>,...] - Bridge Mini-SAS HD Part Number List

Displays information only about the storage bridges that have SAS ports with the Mini-SAS HD part numbers that you specify.

# [-mini-sas-hd-data-last-successful-refresh-timestamp {MM/DD/YYYY HH:MM:SS [{+|-}}hh:mm]}] - Bridge Mini-SAS HD Data Last Successful Refresh Timestamp

Displays information only about the storage bridges that match the SAS ports Mini-SAS HD data with the last successful refresh timestamp that you specify.

#### [-power-supply-index-list <integer>,...] - Bridge Power Supply Index List

Displays information only about the storage bridges that have power supplies with the indexes that you specify.

### [-power-supply-name-list <text>,...] - Bridge Power Supply Name List

Displays information only about the storage bridges that have power supplies with the name that you specify.

### [-power-supply-status-list {unknown|down|up}] - Bridge Power Supply Status List

Displays information only about the storage bridges that have power supplies with the status that you specify.

# [-power-supply-data-last-successful-refresh-timestamp {MM/DD/YYYY HH:MM:SS [{+|-}}hh:mm]}] - Bridge Power Supply Data Last Successful Refresh Timestamp

Displays information only about the storage bridges that match the power supply last data with the last successful refresh timestamp that you specify.

### [-node-list {<nodename>|local}] - Node Name List

Displays information only about the storage bridges that are connected to the nodes you specify.

#### [-initiator-list <text>,...] - Initiator List

Displays information only about the storage bridges that are connected to the nodes hosting the initiators you specify.

### [-initiator-side-switch-port-name-list <text>,...] - Initiator Side Switch Port Name List

Displays information only about the storage bridges that are connected to the initiator side switch ports you specify.

### [-target-side-switch-port-name-list <text>,...] - Target Side Switch Port Name List

Displays information only about the storage bridges that are connected to the target side switch ports you specify.

### [-target-port-wwn-list <text>,...] - Target Port WWN List

Displays information only about the storage bridges that match the target ports with world wide names you specify.

### [-target-port-index-list <integer>,...] - Target Port Index List

Displays information only about the storage bridges that match the target ports with indexes you specify.

### **Examples**

The following example displays information about all storage bridges:

| onitor   |                |         |            |                  | Is        |
|----------|----------------|---------|------------|------------------|-----------|
|          | Symbolic Name  | Vendor  | Model      | Bridge WWN       | Monitored |
|          |                |         |            |                  |           |
| ATTO_10. | 226.197.16     |         |            |                  |           |
|          | Bridge Number  | 16 rety | ped        |                  |           |
|          |                | Atto    | FibreBridg | ge 6500N         |           |
|          |                |         |            | 2000001086603824 | true      |
| k        |                |         |            |                  |           |
| ATTO_10. | 226.197.17     |         |            |                  |           |
|          | Not Set        | Atto    | FibreBridg |                  |           |
| ,        |                |         |            | 20000010866037e8 | true      |
| k        | 006 107 10     |         |            |                  |           |
| ATTO_10. | 226.197.18     | 7 + + - |            | no CEOONI        |           |
|          | Not Set        | ALLO    | FibreBridg | 2000001086609e0e | + 2011.0  |
| k        |                |         |            | 200000100009009  | LIUE      |
|          | 226.197.19     |         |            |                  |           |
|          |                | Atto    | FibreBridg | re 6500N         |           |
|          | 1,00 000       | 11000   |            | 2000001086609c06 | true      |
| k        |                |         |            |                  | 40        |
|          | ere displayed. |         |            |                  |           |

The following example displays connectivity (node to bridge) information about all storage bridges:

```
cluster1::> storage bridge show -connectivity
Bridge Name: ATTO 10.226.197.16
        Bridge WWN: 2000001086603824
           Vendor: Atto
            Model: FibreBridge 6500N
     Serial Number: FB6500N101405
   Firmware Version: 1.60 A68E 51.01
     Management IP: 10.226.197.16
           Errors: -
Initiator Side Target Side
                                   Port
         Initiator Switch Port Switch Port Target Port WWN
   Node
No
   mcc-cisco-8Gb-fab-1:1-25
                                            2100001086603824
1
    mcc-cisco-8Gb-fab-1:1-25
                                            2100001086603824
1
```

The following command displays cooling (temperature sensors) information about all storage bridges:

```
cluster1::> storage bridge show -cooling
Bridge Name: ATTO 10.226.197.16
         Bridge WWN: 2000001086603824
            Vendor: Atto
             Model: FibreBridge 6500N
      Serial Number: FB6500N101405
   Firmware Version: 1.60 A68E 51.01
      Management IP: 10.226.197.16
            Errors: -
Chassis Temperature Sensor:
                    Min Safe Max Safe
   Sensor Name Reading Oper Temp Oper Temp Status
   ----- -----
                   42 0
   Chassis
                                    70 normal
   Temperature
   Sensor
```

The following command displays the error information about all storage bridges:

```
cluster1::> storage bridge show -error
Bridge Name: ATTO 10.226.197.16
     Bridge WWN: 2000001086603824
     ATTO 10.226.197.16(2000001086603824):Bridge is Unreachable over
Management Network.
Bridge Name: ATTO 10.226.197.17
     Bridge WWN: 20000010866037e8
    ATTO 10.226.197.17(20000010866037e8):Bridge is Unreachable over
Management Network.
Bridge Name: ATTO 10.226.197.18
     Bridge WWN: 2000001086609e0e
    ATTO 10.226.197.18(2000001086609e0e): Bridge is Unreachable over
Management Network.
Bridge Name: ATTO 10.226.197.19
     Bridge WWN: 2000001086609c06
    ATTO 10.226.197.19(2000001086609c06):Bridge is Unreachable over
Management Network.
4 entries were displayed.
```

The following command displays the detailed information about all the storage bridges:

The following command displays power supply information about all storage bridges:

```
cluster1::> storage bridge show -power
        Bridge Name: ATTO 10.226.197.47
         Bridge WWN: 2000001086601506
             Vendor: Atto
              Model: FibreBridge 6500N
      Serial Number: FB6500N100526
   Firmware Version: 1.60 069G 51.01
      Management IP: 10.226.197.47
             Errors: -
   Last Update Time: -
   Bridge Power Supplies:
   Power Supply Name Status
   _____
        Bridge Name: ATTO 10.226.197.48
         Bridge WWN: 20000010867002d0
             Vendor: Atto
              Model: FibreBridge 7500N
      Serial Number: FB7500N100018
   Firmware Version: 2.00 006U 105.01
      Management IP: 10.226.197.48
             Errors: -
   Last Update Time: 10/22/2015 13:37:37 -04:00
   Bridge Power Supplies:
   Power Supply Name Status
                   A up
                   B down
```

The following command displays port information about all storage bridges:

```
cluster1::> storage bridge show -ports
Bridge Name: ATTO 10.226.197.16
        Bridge WWN: 2000001086603824
           Vendor: Atto
            Model: FibreBridge 6500N
     Serial Number: FB6500N101405
   Firmware Version: 1.60 A68E 51.01
     Management IP: 10.226.197.16
          Errors: -
FC Ports:
       Admin Oper
                                   Neg
   Ports Status Status Port Mode Speed WWPN
   _____
      1 enabled online n-port
                                   8gb 2100001086603824
      2 enabled offline unknown unknown 2200001086603824
Last Update Time: 8/12/2014 12:34:36 -04:00
SAS Ports:
        Neg Data
        Data Rate PHY1 PHY2 PHY3 PHY4 Admin Oper
   Ports Rate Cap Status Status Status Status Status WWPN
   1
        3Gbps
           6Gbps online online online enabled online
5001086000603824
        6Gbps
            6Gbps offline offline offline disabled offline
0000000000000000
```

The following command displays port SFP information about all storage bridges:

Speed Ports Vendor Serial Number Part Number Capability \_\_\_\_\_ AD1020A01FC AFBR-57D7APZ 1 AVAGO 8Gbps AD1020A01F7 AFBR-57D7APZ 2 AVAGO 8Gbps Last Update Timestamp: 10/22/2015 13:27:37 -04:00 SAS QSFP: Serial Number SFP Type Part Number Ports Vendor ----------1 Molex Inc. 005820292 passive-copper 112-00176 2 unknown -Last Update Timestamp: -Mini-SAS HD: Serial Number SFP Type Part Number Ports Vendor Bridge Name: ATTO 10.226.197.48 Bridge WWN: 20000010867002d0 Vendor: Atto Model: FibreBridge 7500N Serial Number: FB7500N100018 Firmware Version: 2.00 006U 105.01 Management IP: 10.226.197.48 Errors: -Last Update Time: 10/22/2015 13:27:37 -04:00

FC SFP:

Speed

Ports Vendor Serial Number Part Number

Capability

\_\_\_\_\_

AC1442J00L5 AFBR-57F5MZ 1 AVAGO 16Gbps AC1442J00L0 AFBR-57F5MZ 2 AVAGO 16Gbps Last Update Timestamp: -SAS QSFP: Ports Vendor Serial Number SFP Type Part Number \_\_\_\_\_ Last Update Timestamp: 10/22/2015 13:27:37 -04:00 Mini-SAS HD: Ports Vendor Serial Number SFP Type Part Number 1 Amphenol APF14510026548 Passive Copper 1m ID:00 112-00429 2 -3 -4 -

The following command displays port statistics information about all storage bridges:

| 3049186                                       |      | onlin | ie n-poi | rt         | 8gb     | 0         | 0     | 0 2   | 721271731 |
|-----------------------------------------------|------|-------|----------|------------|---------|-----------|-------|-------|-----------|
|                                               |      | offli | ne unkno | own 1      | unknown | 1         | 1     | 0     | 0         |
| 0 Last Update Time: 8/12/2014 12:34:37 -04:00 |      |       |          |            |         |           |       |       |           |
| SAS Por                                       | ts:  |       |          |            | Invalid | Disparity | Sync  | PHY   | Link      |
| CRC<br>SA                                     | S I  | РНҮ   | Neg      | Speed      | Dword   | Error     | Loss  | Reset | Changed   |
| Error<br>Por<br>Count                         | t Po | ort   | Speed (  | Capability | Count   | Count     | Count | Count | Count     |
|                                               |      |       |          |            |         |           |       |       |           |
|                                               | 1    | 0     | 3Gbps    | 6Gbps      | 28262   | 26665     | 2     | 0     | 1         |
|                                               | 1    | 1     | 3Gbps    | 6Gbps      | 2110    | 1794      | 20    | 0     | 1         |
|                                               | 1    | 2     | 3Gbps    | 6Gbps      | 20435   | 18857     | 13    | 0     | 1         |
|                                               | 1    | 3     | 3Gbps    | 6Gbps      | 4573    | 3353      | 16    | 0     | 1         |
|                                               | 2    | 0     | 6Gbps    | 6Gbps      | 66      | 53        | 0     | 0     | 0         |
|                                               | 2    | 1     | 6Gbps    | 6Gbps      | 27478   | 25137     | 2     | 0     | 0         |
| 0                                             | 2    | 2     | 6Gbps    | 6Gbps      | 20537   | 17322     | 9     | 0     | 0         |
|                                               | 2    | 3     | 6Gbps    | 6Gbps      | 23629   | 21767     | 10    | 0     | 0         |
| 0                                             |      |       |          |            |         |           |       |       |           |

### **Related Links**

storage bridge add

# storage bridge config-dump collect

Retrieve and save bridge dumpconfiguration

Availability: This command is available to *cluster* administrators at the *advanced* privilege level.

## **Description**

The storage bridge config-dump collect command retrieves a dumpconfiguration file from a storage bridge.

#### **Parameters**

#### -bridge <text> - Bridge Name (privilege: advanced)

Use this parameter to retrieve a dumpconfiguration file from the specified storage bridge.

### **Examples**

The following example retrieves a dumpconfiguration file from storage bridge ATTO\_FibreBridge7500N\_1:

```
cluster1::*> storage bridge config-dump collect -bridge
ATTO_FibreBridge7500N_1
[Job 883] Job is queued: Collect the dumpconfiguration file from bridge
"ATTO_FibreBridge7500N_1".
cluster1::*>
```

## storage bridge config-dump delete

Delete a dumpconfiguration file

Availability: This command is available to cluster administrators at the advanced privilege level.

### **Description**

The storage bridge config-dump delete command deletes dumpconfiguration files previously retrieved with the storage bridge config-dump collect command.

### **Parameters**

```
-node {<nodename>|local} - Node (privilege: advanced)
```

Use this parameter to delete a dumpconfiguration file stored on the specified node.

```
-file <text> - Config File (privilege: advanced)
```

Use this parameter to delete the dumpconfiguration file with the specified file name.

### **Examples**

The following example deletes dsbridge config.FB7500N100001.2017-04-28 14 49 30.txt from node1:

```
cluster1::*> storage bridge config-dump delete -node node1 -file
dsbridge_config.FB7500N100001.2017-04-28_14_49_30.txt
cluster1::*>
```

### **Related Links**

· storage bridge config-dump collect

## storage bridge config-dump show

Display a list of bridge dumpconfiguration files

**Availability:** This command is available to *cluster* administrators at the *advanced* privilege level.

### Description

The storage bridge config-dump show command displays information about all the dumpconfiguration files previously retrieved with the storage bridge config-dump collect command. If no parameters are specified, the default command displays the following information about the dumpconfiguration files:

- Node
- File Name
- Timestamp
- Bridge
- · Bridge Serial Number

To display detailed information about a single dumpconfiguration file, use the -node and -file parameters.

#### **Parameters**

#### { [-fields <fieldname>,...]

If you specify the -fields <fieldname>, ... parameter, the command output also includes the specified field or fields. You can use '-fields?' to display the fields to specify.

### |[-instance]}

If you specify the -instance parameter, the command displays detailed information about all fields.

### [-node {<nodename>|local}] - Node (privilege: advanced)

Displays information about the dumpconfiguration files stored on the node that matches the specified node name.

### [-file <text>] - Config File (privilege: advanced)

Displays information about the dumpconfiguration files that match the specified file name.

### [-bridge <text>] - Bridge Name (privilege: advanced)

Displays information about the dumpconfiguration files from the storage bridge that matches the specified bridge name.

### [-serial-number <text>] - Serial Number of Bridge (privilege: advanced)

Displays information about the dumpconfiguration files from the storage bridge that matches the specified serial number.

### [-timestamp <MM/DD/YYYY HH:MM:SS>] - Time of Collection (privilege: advanced)

Displays information about the dumpconfiguration files that were collected at the specified time.

### **Examples**

The following example displays information about all dumpconfiguration files:

The following example displays detailed information about all dumpconfiguration files:

```
cluster1::*> storage bridge config-dump show -instance
Node: node1
         Bridge Name: ATTO FibreBridge7500N 1
            Filename: dsbridge config.FB7500N100001.2017-05-
01 09 53 53.txt
           Timestamp: 5/1/2017 09:53:53
Bridge Serial Number: FB7500N100001
Node: node2
         Bridge Name: ATTO FibreBridge7500N 1
            Filename: dsbridge config.FB7500N100001.2017-04-
28 14 48 35.txt
           Timestamp: 4/28/2017 14:48:35
Bridge Serial Number: FB7500N100001
Node: node2
         Bridge Name: ATTO FibreBridge7500N 1
            Filename: dsbridge config.FB7500N100001.2017-04-
28 15 50 20.txt
           Timestamp: 4/28/2017 15:50:20
Bridge Serial Number: FB7500N100001
3 entries were displayed.
cluster1::*>
```

### **Related Links**

· storage bridge config-dump collect

## storage bridge coredump collect

Retrieve and save coredump

Availability: This command is available to *cluster* administrators at the *admin* privilege level.

## **Description**

The storage bridge coredump collect command retrieves a core file from a storage bridge.

### **Parameters**

#### -name <text> - Bridge Name

This parameter specifies the storage bridge name from which the coredump file is to be collected.

### **Examples**

The following example retrieves a coredump from storage bridge ATTO\_FibreBridge7500N\_1:

```
cluster1::> storage bridge coredump collect -bridge
ATTO_FibreBridge7500N_1
[Job 883] Job is queued: Collect the coredump from bridge
"ATTO_FibreBridge7500N_1".
cluster1::>
```

## storage bridge coredump delete

Delete a saved coredump file.

**Availability:** This command is available to *cluster* administrators at the *admin* privilege level.

### **Description**

The storage bridge coredump delete command deletes a coredump file previously retrieved with the storage bridge coredump collect command.

### **Parameters**

### -name <text> - Bridge Name

This parameter specifies the name of the bridge that the coredump file belongs to.

### -corename <text> - Coredump Filename

This parameter specifies the name of the coredump file to be deleted.

### **Examples**

The following example deletes coredump file core.FB7500N100018.1970-01-05.17\_50\_30.mem collected from bridge ATTO\_FibreBridge7500N\_1:

```
cluster1::> storage bridge coredump delete -name ATTO_FibreBridge7500N_1
-corename core.FB7500N100018.1970-01-05.17_50_30.mem
cluster1::>
```

### **Related Links**

· storage bridge coredump collect

## storage bridge coredump show

Display a list of bridge coredumps

**Availability:** This command is available to *cluster* administrators at the *admin* privilege level.

### **Description**

The storage bridge coredump show command displays information about all the coredump files previously retrieved with the storage bridge coredump collect command. If no parameters are specified, the default command displays the following information about the coredump files:

- Bridge Name
- Bridge Serial Number
- Coredump Filename
- · Located on Node
- Panic Timestamp
- Panic String

To display detailed information about a single coredump file, use the -node and -corename parameters.

### **Parameters**

### { [-fields <fieldname>,...]

If you specify the <code>-fields</code> <fieldname>, ... parameter, the command output also includes the specified field or fields. You can use '-fields?' to display the fields to specify.

#### |[-instance]}

If you specify the -instance parameter, the command displays detailed information about all fields.

### [-serial-number <text>] - Bridge Serial Number

Use this parameter to select the coredump files from the storage bridge that matches the specified bridge serial number.

#### [-corename <text>] - Coredump Filename

Use this parameter to select the coredump files that matches the specified file name.

### [-name <text>] - Bridge Name

Use this parameter to select the coredump files from the storage bridge that matches the specified bridge name.

### [-node <nodename>] - Located on Node

Use this parameter to select the coredump the coredump files that are located on the specified node.

### [-panic-time <MM/DD/YYYY HH:MM:SS>] - Panic Timestamp

Use this parameter to select the coredump files that were collected at the specified time.

### [-panic-string <text>] - Panic String

Use this parameter to select the coredump files that matches the specified panic string.

### **Examples**

The following example displays information about all coredump files:

```
cluster1::> storage bridge coredump show
Bridge Name: ATTO_FibreBridge7500N_1
Bridge Serial Number: FB7500N100018
    Coredump Filename: core.FB7500N100018.1970-01-05.17_50_30.mem
    Located on Node: stg-8020-6a
    Panic Timestamp: 7/6/2017 11:03:37
        Panic String: CoreDumpGenerate CLI Command

cluster1::>
```

### **Related Links**

· storage bridge coredump collect

## storage bridge firmware update

Download firmware onto the bridge so it can be updated

**Availability:** This command is available to *cluster* administrators at the *advanced* privilege level.

### **Description**

The storage bridge firmware update command downloads the firmware onto the bridge. The bridge needs to be rebooted for the firmware update to occur. The firmware file to be used is specified by the -uri parameter.

### **Parameters**

```
-bridge <text> - bridge name (privilege: advanced)
```

This specifies the bridge whose firmware needs to be updated.

```
-uri <text> - URI (privilege: advanced)
```

This parameter specifies the URI from which the firmware file is downloaded onto the bridge.

```
[-skip <true>] - Skip Checking for Port Path = 2 (privilege: advanced)
```

Use this optional parameter to skip the bridge path checking allowing a firmware file to be downloaded onto the bridge. Note that doing so might cause multiple device failures.

### **Examples**

The following example updates the firmware on bridge ATTO FibreBridge7500N 1.

```
cluster1::*> storage bridge firmware update -name ATTO_FibreBridge7500N_1
-uri http://10.60.132.97/firmware.zbd
```

### Copyright information

Copyright © 2024 NetApp, Inc. All Rights Reserved. Printed in the U.S. No part of this document covered by copyright may be reproduced in any form or by any means—graphic, electronic, or mechanical, including photocopying, recording, taping, or storage in an electronic retrieval system—without prior written permission of the copyright owner.

Software derived from copyrighted NetApp material is subject to the following license and disclaimer:

THIS SOFTWARE IS PROVIDED BY NETAPP "AS IS" AND WITHOUT ANY EXPRESS OR IMPLIED WARRANTIES, INCLUDING, BUT NOT LIMITED TO, THE IMPLIED WARRANTIES OF MERCHANTABILITY AND FITNESS FOR A PARTICULAR PURPOSE, WHICH ARE HEREBY DISCLAIMED. IN NO EVENT SHALL NETAPP BE LIABLE FOR ANY DIRECT, INDIRECT, INCIDENTAL, SPECIAL, EXEMPLARY, OR CONSEQUENTIAL DAMAGES (INCLUDING, BUT NOT LIMITED TO, PROCUREMENT OF SUBSTITUTE GOODS OR SERVICES; LOSS OF USE, DATA, OR PROFITS; OR BUSINESS INTERRUPTION) HOWEVER CAUSED AND ON ANY THEORY OF LIABILITY, WHETHER IN CONTRACT, STRICT LIABILITY, OR TORT (INCLUDING NEGLIGENCE OR OTHERWISE) ARISING IN ANY WAY OUT OF THE USE OF THIS SOFTWARE, EVEN IF ADVISED OF THE POSSIBILITY OF SUCH DAMAGE.

NetApp reserves the right to change any products described herein at any time, and without notice. NetApp assumes no responsibility or liability arising from the use of products described herein, except as expressly agreed to in writing by NetApp. The use or purchase of this product does not convey a license under any patent rights, trademark rights, or any other intellectual property rights of NetApp.

The product described in this manual may be protected by one or more U.S. patents, foreign patents, or pending applications.

LIMITED RIGHTS LEGEND: Use, duplication, or disclosure by the government is subject to restrictions as set forth in subparagraph (b)(3) of the Rights in Technical Data -Noncommercial Items at DFARS 252.227-7013 (FEB 2014) and FAR 52.227-19 (DEC 2007).

Data contained herein pertains to a commercial product and/or commercial service (as defined in FAR 2.101) and is proprietary to NetApp, Inc. All NetApp technical data and computer software provided under this Agreement is commercial in nature and developed solely at private expense. The U.S. Government has a non-exclusive, non-transferrable, nonsublicensable, worldwide, limited irrevocable license to use the Data only in connection with and in support of the U.S. Government contract under which the Data was delivered. Except as provided herein, the Data may not be used, disclosed, reproduced, modified, performed, or displayed without the prior written approval of NetApp, Inc. United States Government license rights for the Department of Defense are limited to those rights identified in DFARS clause 252.227-7015(b) (FEB 2014).

#### **Trademark information**

NETAPP, the NETAPP logo, and the marks listed at <a href="http://www.netapp.com/TM">http://www.netapp.com/TM</a> are trademarks of NetApp, Inc. Other company and product names may be trademarks of their respective owners.